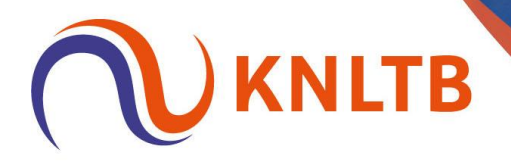

## **Afhangen met QR code – instructies voor de speler**

- 1. Ga naar de club en open je ClubApp zodra je in de buurt van het digitale afhangbord staat
- 2. Open de ClubApp (log in als je nog niet ingelogd bent bij je club)
- 3. Selecteer Spelen
- 4. De banen die kunnen worden afgehangen op de club zijn herkenbaar middels het QRcode icoon die verschijnt op groene beschikbare baanblokken.

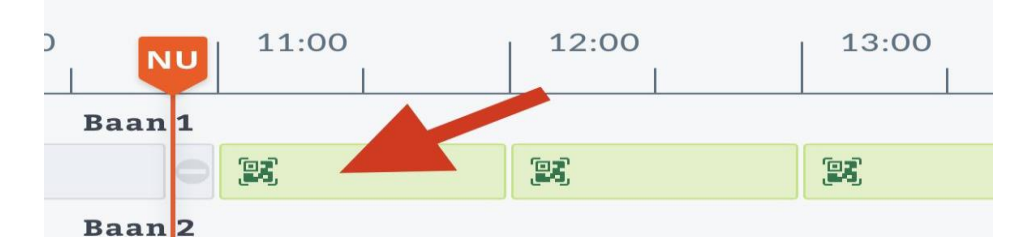

*QR-code icoon in de Club app om op de club een baan te reserveren*

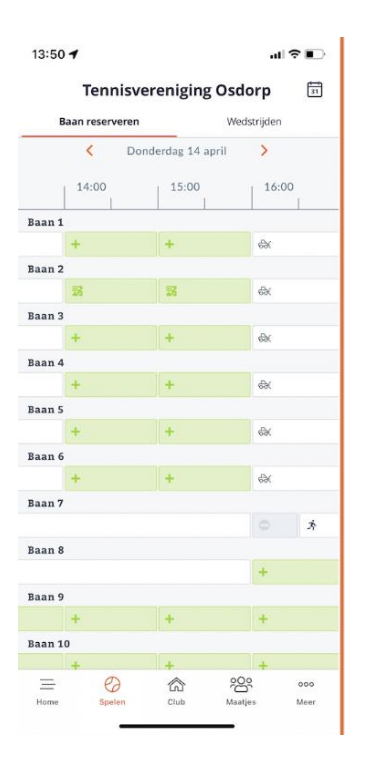

*Baanoverzicht in ClubApp met QR icoon*

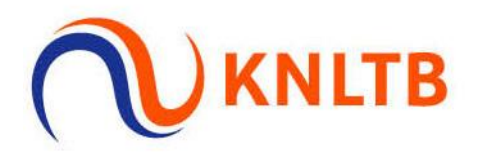

5. Als een baanblok met QR-code icoon wordt ingedrukt verschijnt het scherm om de QRcode te scannen. Zodra de code succesvol is gescand kan een baan, tijd en medespelers geselecteerd worden en de baan worden gereserveerd of 'digitaal afgehangen' via de ClubApp.

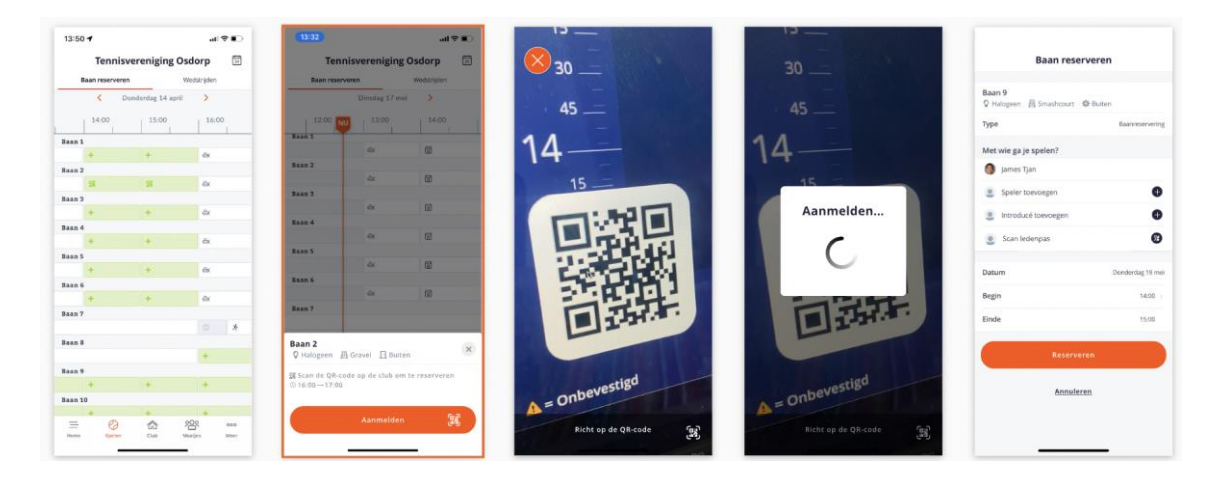

De normale boekingsregels en -restricties zoals ingesteld door de club blijven geldig voor het afhangen van een baan via QR-code.

Na het succesvol afhangen van de baan via QR-code staat in het homescherm van de ClubApp een overzicht van de afhangen baan met status bevestigd.

## **Check-in status op de club**

Let op: iedere speler die een QR-code succesvol scant is vanaf dat moment 'ingecheckt' op de club. Zolang een speler is ingecheckt op de club, hoeft de QR-code niet meer gescand worden, aangezien de speler op de club aanwezig is. Hiermee kan een speler sneller een baan boeken als hij de club is zonder elke keer naar het afhangbord te moeten gaan om een boeking te bevestigen of nieuwe baan te reserveren.

Elke speler is standaard 60 minuten ingecheckt op een club na het scannen van een QR code. Deze periode wordt later instelbaar door de club. Als tijdens de pilot deze periode al moet worden gewijzigd, dan kan dit door een verzoek aan KNLTB.Club worden gewijzigd naar een andere tijdsduur.

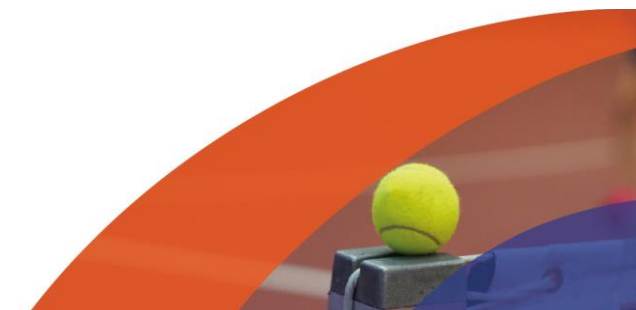